## Configuración parámetros cliente Rustdesk

Seguir las indicaciones de las imágenes Click en los 3 puntitos

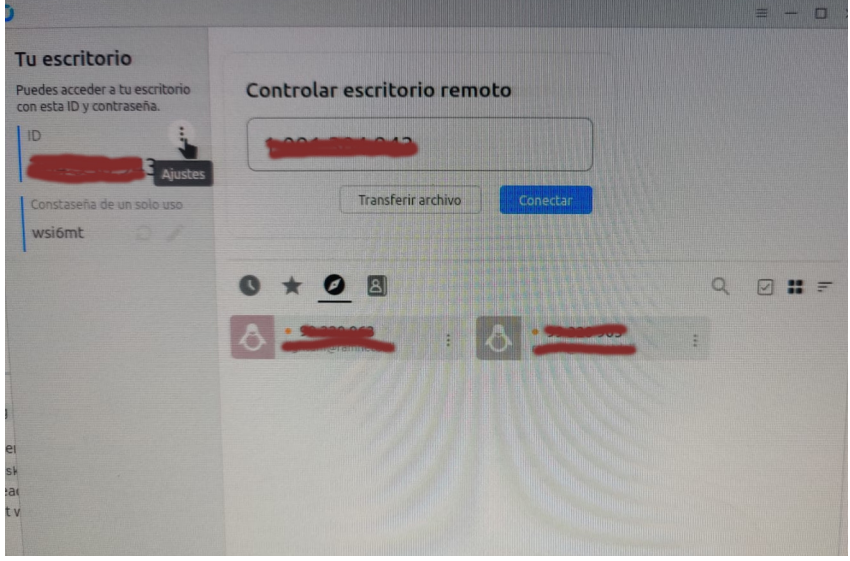

Si te aparece esta imágen click en Desbloquear Ajustes de red

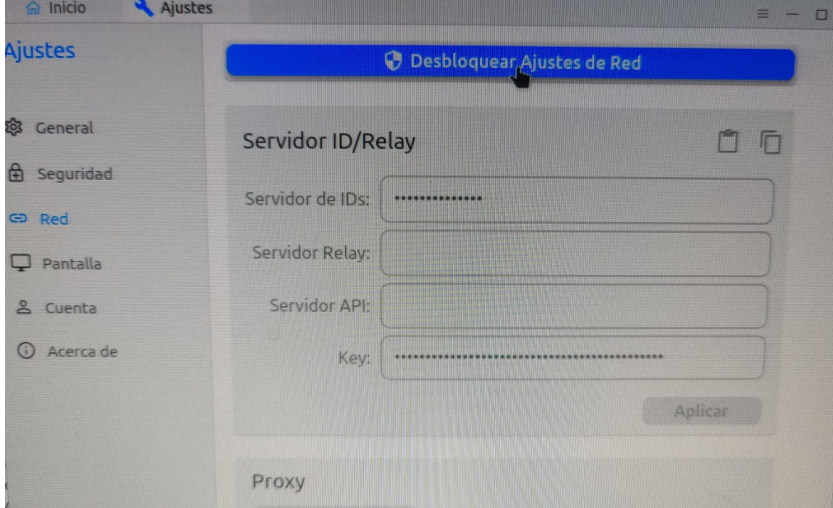

Finalmente copiar y pegar los siguientes valores en el espacio que indica la imagen: Servidor de IDs 185.219.142.66 Key 7fe2vo7t6l2spgLqiEeC1VUdl2CFUB2b7UDuJ4uKvRM=

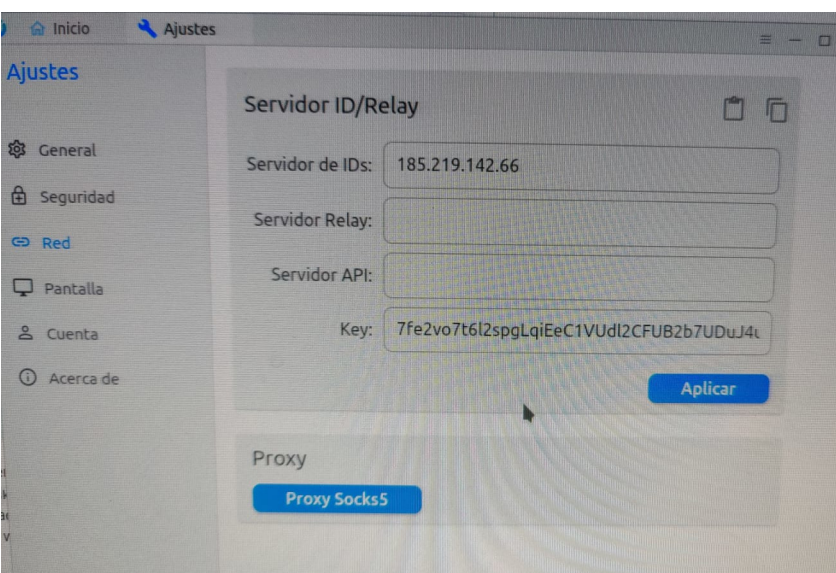

Finalmente click en Aplicar